# **OM80 Quick Start Guide**

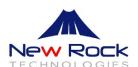

### **Cabling**

**Step1** Connect the power cord, Ethernet cable, and ground wire (See Figure 1-1).

**Step2** Connect phone lines and CO lines (See Figure 1-2, Figure 1-3).

Figure 1-1 OM80 back panel

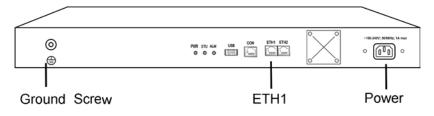

Figure 1-2 OM80 front panel

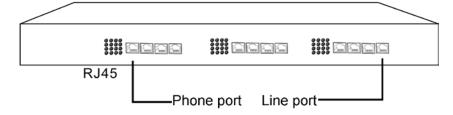

Figure 1-3 Wiring scheme

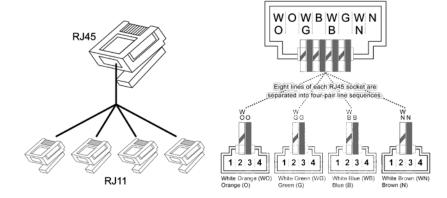

#### **Examination**

- The ground screw is connected to the ground wire.
- Lights of PWR & STU are green.
- Pick up the phone and you should hear the dial tone. If not, check the connection of CO line.
- Pick up the phone and press #00 to hear the extension number.
- Pick up the phone and press **9** to hear the dial tone from the CO. If you hear busy tone, check the connection of the CO line.

# The status description of front panel LEDs

#### Not connected to Ethernet

- Green: the port type is phone.
- Flash: the port type is line.
- Off: the port is not configured or malfunction.

#### **Connected to Ethernet**

| Glittery Letter | Status Description                                                                                                    |
|-----------------|----------------------------------------------------------------------------------------------------|
| С               | There is a condition of IP address conflict. Please settle this problem before the device can be operated normally.                                         |
| D               | An internal failure has been encountered during the start up procedure. Please contact your local distributor for further diagnosis.                        |
| Р               | The device is in the process of firmware upgrade. Please keep the power supply stable and do not conduct other operations during this period.               |
| Т               | The application software is rebooting. If this condition continues after rebooting the device, please contact your local distributor for further diagnosis. |

# Test of basic functions with default settings

- Make internal calls: one extension calls other extensions.
- Make outbound calls: press 9 to call the parties in PSTN through CO lines.
- Make inbound calls and listen to greetings: "Thank you for calling. Please dial extension numbers. Or, press zero for the operator."

Note: See Administrator Manual for how to customize your greetings.

• Operator's extension: 200(default).

Note: By default, the phone of operator is connected to the first pair of analog lines on the first line interface board from the left.

• Auto-Attentant: press 0 or the extension after the greeting.

#### **Notes for administrator**

| IP Address    | Subnet Mask | Gateway IP Address | Password |
|---------------|-------------|--------------------|----------|
| 192.168.2.240 | 255.255.0.0 | 192.168.2.1        | admin    |

## **Operation of basic features**

| Feature       | Phone Operation                                                                                                    |
|---------------|----------------------------------------------------------------------------------------------------|
|               | Explicit transfer: press hook-flash and enter the third<br>party extension. After the consultation with the third<br>party, hang off the phone. |
| Call Transfer | Blind transfer: press hook-flash and *38. Enter the third party extension without consultation with the third party. Hang off the phone.        |
|               | Note: Pressing ** during call conversation is equivalent to hook-flash.                                                                         |
| Call Pick up  | Directed call pick up: press *55 and enter the ringing extension number.                                                                        |
|               | Call pick up: press *51.                                                                                                    |
|               | Pick up operator's call: press *50.                                                                                                    |
|               | Groups pick up: press *56.                                                                                                    |
| Call Park     | Park: press hook-flash and *30. Enter area code from 0 to 9 and hang up.                                                                        |
| Odii i dik    | Retrieval: press #30 and enter corresponding area code.                                                                                         |
|               | Edit the speed dialing list: press *74 and the 2-digit speed-dial number from 20 to 49, followed by the extension end with #.                   |
|               | Or,                                                                                                    |
|               | press *74 and the 2-digit speed-dial number from 20 to 49, and followed by the outbound prefix and the                                          |
| Speed Dialing | phone number ended with #.                                                                                                    |
|               | Query: press *74 and followed by the 2-digit speed-dial number and *.                                                                           |
|               | Delete: press *74 and followed by the 2-digit speed-dial number, and #.                                                                         |
|               | Make call: press ** and the 2-digit speed-dial number from 20 to 49.                                                                            |
|               | Activate: press *641.                                                                                                    |
| Call Waiting  | Deactivate: press *640.                                                                                                    |
|               | Hear current configuration: press *64*.                                                                                                    |

www.newrocktech.com New Rock Technologies, Inc. All rights resaved.